## **CARSI 用户资源访问流程(知网 CNKI 版)**

2020 年 2 月 2 日

1、使用非校园 IP 地址(如非北大 IP 地址)打开浏览器,输入 https://fsso.cnki.net/

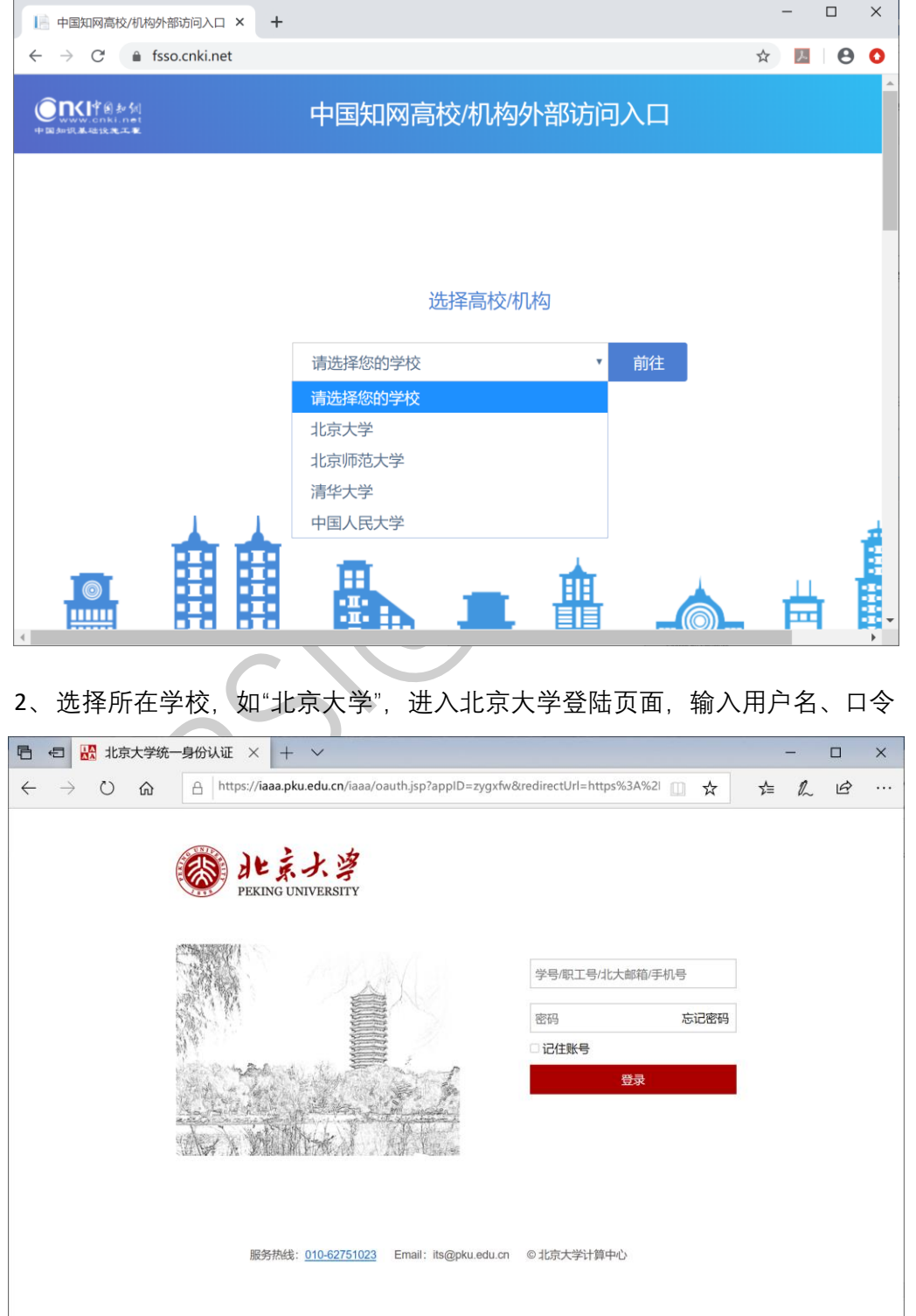

## ◎ 北京大学

3、登陆成功后,显示可以访问的资源

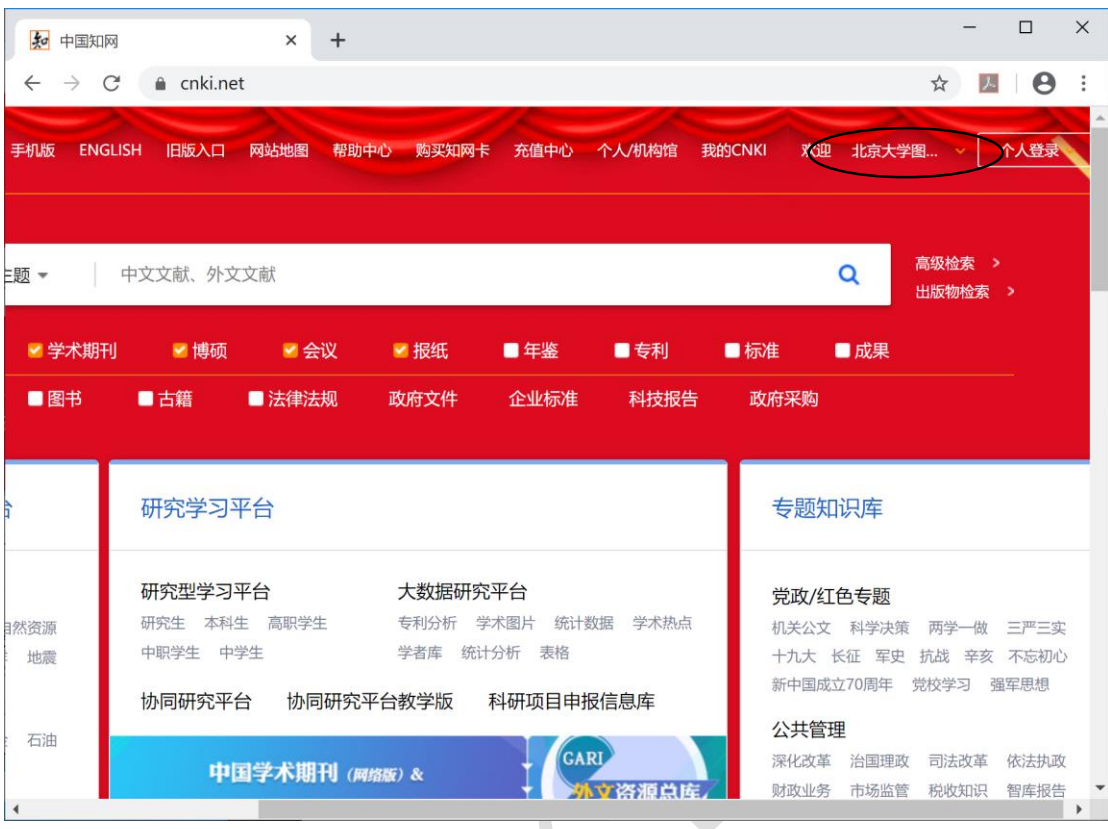